# Simplify your Code with Helmfile

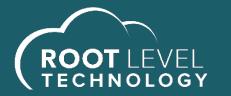

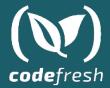

## Braden Wright

**Staff Cloud Architect** 

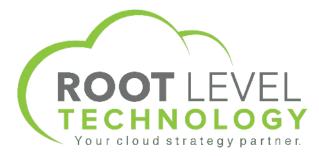

braden.wright@rootleveltech.com

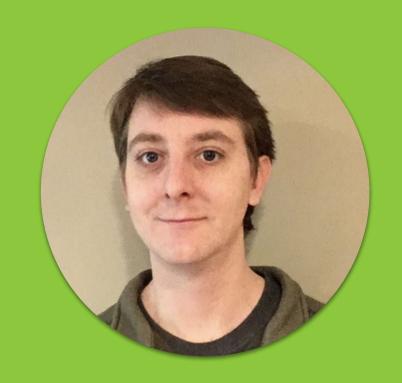

#### Agenda

What's not covered?

- Kubernetes 101
- Helm 101
- Codefresh 101

https://github.com/rootleveltech/codefresh-helmfile-webinar

#### Agenda

# Common Problems Helmfile can help with...

- Why Helmfile
- What is Helmfile
- Helm Repos
- More Hooks
- Helm Diff
- Another Approach to Secrets
- Helm Dependencies
- Multiple Environments
- Templating Values yaml

### Why Helmfile? I love Helm but if only I could ...

- Setup Helm Repos
- Automate something to run before / after Helm
- See what's going to change before Deploying
- Manage Secrets as part of Helm Deploy
- Have dependencies installed as separate Helm Deploy
- Control order of my Helm chart dependencies
- Template values.yaml
- Get data from another source / run a script
- Use Environment Variables

#### What is Helmfile?

- Wrapper on top of Helm
- No Vendor Lock-in
- Golang Templating without Restrictions

https://github.com/roboll/helmfile

#### What is Helmfile?

```
[$ cat helmfile.yaml
repositories:
- name: stable
  url: https://kubernetes-charts.storage.googleapis.com
releases:
  - name: myapp
    namespace: default
    chart: ../../charts/myapp
    labels:
      name: myapp
    version: 0.1.1
  - name: dns
    namespace: default
    chart: stable/external-dns
    labels:
      name: dns
    version: 2.20.4
    values:
      - values.yaml.gotmpl
```

#### **Demo Disclaimer**

- Walkthrough deploys
- Starting from a completely clean GKE install
- Setup in GCP for things like DNS, credentials, etc.
- Mono Repo for our example

#### Helm missing Repos

```
$ helm upgrade --install mytraefik stable/traefik
Error: failed to download "stable/traefik" (hint: running `helm repo update` may help)
```

```
repositories:
- name: stable
  url: https://kubernetes-charts.storage.googleapis.com
```

#### Helm missing Repos

```
Adding repo stable https://kubernetes-charts.storage.googleapis.com
"stable" has been added to your repositories

Updating repo
Hang tight while we grab the latest from your chart repositories...
...Successfully got an update from the "stable" chart repository
Update Complete. * Happy Helming!*
```

#### Helmfile Hooks

Events: prepare, presync, postsync, cleanup

```
$ helm upgrade --install myapp . --namespace my-namespace
Release "myapp" does not exist. Installing it now.
Error: create: failed to create: namespaces "my-namespace" not found
```

#### Helmfile Hooks

Example: create Namespace before deploying chart

```
$ cat helmfile.yaml
releases:
- name: myapp
                                # name of this release
  namespace: default
                                # target namespace
  chart: ../../charts/myapp # the chart being installed to
  version: 0.1.1
  hooks:
  - events: ["prepare"]
                                # Supported Events: prepare, pr
    showlogs: true
    command: "../../scripts/create_namespace.sh"
    args: ["dev"]
```

#### Helmfile Hooks

#### Example: create Namespace before deploying chart

```
[$ helmfile apply
Building dependency release=myapp, chart=../../charts/myapp
helmfile.yaml: basePath=.
hook[prepare] logs | Missing Namespace dev creating now
hook[prepare] logs | namespace/dev created
hook[prepare] logs |
Comparing release=myapp, chart=../../charts/myapp
********
       Release was not present in Helm. Diff will show entire contents as new.
*******
default, myapp, Deployment (apps) has been added:
 # Source: myapp/templates/deployment.yaml
```

#### Helm Diff

- Want Terraform Plan for Helm?
- Bug for Helm 3, 3-way diff

```
abb. vanetheres. Tol this rance. Hisabb
default, myapp, Deployment (apps) has changed:
 # Source: myapp/templates/deployment.yaml
 apiVersion: apps/v1
 kind: Deployment
 metadata:
    name: myapp
   labels:
      helm.sh/chart: myapp-0.1.1
      helm.sh/chart: myapp-0.1.0
      app.kubernetes.io/name: myapp
      app.kubernetes.io/instance: myapp
      app.kubernetes.io/version: "1.16.0"
      app.kubernetes.io/managed-by: Helm
 spec:
    replicas: 1
    selector:
     matchLabels:
        app.kubernetes.io/name: myapp
        app.kubernetes.io/instance: myapp
    template:
      metadata:
        labels:
          app.kubernetes.io/name: myapp
          app.kubernetes.io/instance: myapp
      spec:
        serviceAccountName: myapp
        securityContext:
        containers:
          - name: myapp
            securityContext:
              {}
            image: "nginx-broken:1.16.0"
            imagePullPolicy: IfNotPresent
            ports:
```

- How do you create secrets?
- Where do you store sensitive data?
- How do you distribute / share sensitive data?

https://github.com/zendesk/helm-secrets

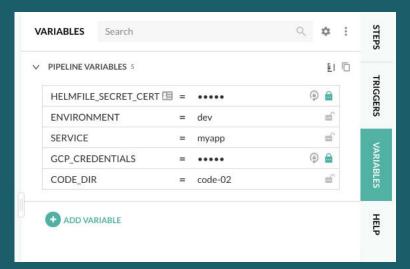

```
$ cat secrets.yaml
[secretFiles:
    acloud-credentials.ison: ENC[AES256 GCM.data:uUumBvNxQSE5KcnFnZV9HOgiw35+ZTTfP3sX]
wTkG57sS76fLKqg10YueZcCqWrGcZq95Tm0pa5zSu0Xf8UIK1urV5uSJR6zQPBr8v15y020VntbQUe00JRGhr
IaAQ88dNt1YgCg/KL2RjdrFGJUlcjkQI5QPitZ0vWHhuagyHtulggwZg+Q45mmMsxI+iGoyaNs2NVLt8CtZRNe
znHd7U5wBrkysYfeVqqR9FUMAcwaVkH4KXcL3keSFxZSi+DUpUVBdXSkIDYp29h4B31ALaq8f7R9QAB51eR/R2
n8A1q5PrsQEqCNU0Y/30ZR2vlph13NM4VLToCxXBYv6/A42AxA/HOr5ils22zPeffksh2AQBHiYH5027ORiv4c
uOH1SF64+DrJ6UNS7ZnudCubRf1nBye6C3YyF7Yyo5G3Yr6Q7qYjCVGrk1VPtzrf3zmN6SgzZCTZ9nQLjRz9s(
yHTE0ngIdY0r2xmZnL/AW7wUdg1b01VnrFSRBMJTr0jx3jEmVE2MMeCx0u+/eSUCUWne4yF6FECJAVae1uTMF{
ep5KhEPj4PjN8C2+1MXRHgrBK1nsWfUIHZwvBrAMQD9m49QlX6VwmRI1D03U4LYtszCfjKPgaXAHkW0xsGwiJ
[+RIj3N5ZukNAVwdOYvuEV6u9Ei0FzLRQivRi/WkEcnzRGE7PwnCPjLvBPLhx/z9ftGeba4qjIp++9msb/dUF2)
VzwMIOqlQO+3b/Fn0hSnIDgBIvysEHNX1o0p/YyORaGhDBUa9xEVHYGU5bMWlPP3uEiAff0KzVU+BFvcitMz6
EPI6URP0QR1dulDbXDNP4TgbTXb68iQSeroWSnStgfhThEmrn19LFQhyDoB/Sx3zwgcDJTziRdiqav0tGap4c
AW6TvIx6mI3+BQ8wA8MLvPIkCTN4501q9uKAt+KtbnfuFeAUYVmAu07+J1djRmGdgjt2kmecfNn+wJjH+typY
QAuFw9qJld65YdtkdZJy3HaDzhrh5iIYHF1Jdjgsttan2c1teg/IL3H51MDVm0OuSZ5FjhAHp136n9Fyd+DSX7
ECX1q0+XtPc3BhlUppBYLwIVQbEWe15AZ3ZktDDHTC9vMaWZkZeaGGJEm5DORLLOyzQeGLHdwuBGPtEy4JC69/
i8nMJBLolp6ivzv5uKbBwQWd5zZFeLLUWP17JKx1nD3T2x4J2YPuKAJ96IwEiSH2Hqn7KCaZm2siGTv7pkWRyU
a3XYxoS/SqWcywH3aS792+z/8H84n4MIArOI3QEg5SwAnvVgilT/cBj3hALaqdByw2NKtxmSvuB8E1kJHPu7Q[
zRBSc0eLhJppjkdCl5VCvsFD2xwWyPy+zYw4xo0QPgKKCMGc7x94Tn24fcnlnQfo0Y7coDM24yU9f1sZ+DOmA(
K2cc66ibvntf/Lvh9L9tYtYAfGClK718JhJwyppeQhUE6+uyW5DDH4o10IvKCHe5PKa9u5davFewsTpeU1K3vt
YiSMiA6odQewzPNDo4/1KX36vZdDkVSmBSUnNOCRPSNikWtf/aGKomdASAPLdOcH+f3HWRbocK8+U/WVi/Vvbj
aeQ=,tag:dRDyOGpbkZwOg+qqe+wKwQ==,type:str]
sops:
    kms: []
    qcp kms: []
    azure kv: []
    lastmodified: '2020-04-09T02:14:21Z'
    mac: ENC[AES256_GCM,data:mojtdull3D8/Y6YvRLwGUkduwhP1Lgwcv6T1Df3iIYgTdYAU+Hs3KHSSC
owjjxyXm5/EtTTV9pt9QTab+XKXBzhUF8=.iv:Lh5Cn7oJhjq6kd4928dsk3N03BPsmwPdEtJw1JLSUbI=.tac
    pgp:
       created at: '2020-04-09T02:14:20Z'
        enc:
            ----BEGIN PGP MESSAGE----
            hQEMA4NvoX2CBO+rAQf7B+bZq4T3U9+GqkhqWHP/1UvHzDlRPBQGmZ1lNsfxarpW
            MwZxQHDEJVn1HbA8GHkawgy8QftNGO/IFsKnixGiSdgxjR04P8a8R+zfUdgz232Y
            PLj9wmAfteytmobSWJyTq2anK7rpLeUYFq/iQfTroF0UA8SuKqFkHYqeSCL2J4qm
            2hME7JsrzrtwYD04nNSfr5wKaDe5KJyzi6dXo6a2zAhx5Mz0inzRK5s3vEbeMtLv
            niMTc4vajdKrMoLeNcEWg/CM4NpHEzU/Gafc/uFaXL43wARUtX4aMhlpoxkdarM0
            e2735xL2WKjz0D4BWD+RxPl37b01f3C/H0g5htgt5tJeAYhUvXFZFiggSwnwPXgL
            v74KAt5stKyHm6vMCTDZ6QRhuc1V4Lg3L5LIcUjeVoyMOBdx+t5xp5u0Z5oEq1YJ
            AEPw6BAB8wzYXqVnoqOwKcBcc5nz7Gw6PFA8kLDZUA==
            =k0qM
            ----END PGP MESSAGE----
        fp: A92179D1210A37F85CE7FA08572EB2D49A51C9CA
    unencrypted_suffix: _unencrypted
    version: 3.5.0
```

```
$ helm secrets view secrets.yaml
secretFiles:
   gcloud-credentials.json: '{ "type": "service_account", "project_id": "witronix-sandbox",
        "private_key_id": "9cf4e259331cd9c574e36ace34e393b2319acd33", "private_key":
        "----BEGIN PRIVATE KEY----\nMIIEvQIBADANBgkghkiG9w0BAQEFAASCBKcwggSjAgEAAoIBAQDBwKEjX8kbtgIO\nN
9\nPJ3rG1euV6aaNoKRcZF5wlRftyBF2+rC5xXZZyyAqk1rQ7x5Z6uiadtCT4oaDlDo\n4bRvX7GWY1nnEscJwoeXVJIiBx/L7fb1PUeZ
Fl3NkIQrm+q8fwsKxTN0FPiu5XWXcJBR\nBj8ErgzFjkIsV6uh4Vzfwar1QjKmsZ8PvSUBeLQ8AznX3XCDbXGbW7sYndQ59MXj\njiz/j
/RHw2+VWZJC2XJEEB+vnpF1dKVa31XXtwa9DZe9mCWlC3u48dvVJk8R7oaSfrCy\nKRlMRX6bEmtYfVatlpj1HQKnBnR076E8XJVnKs6e
VsVO+iFW2TahKsCLFHPWuXK1ozn2\nQJgJCPlfcMesWYyItrBwQ0bGZdY3HdR8ZHOSf3kbV2WOqdrEJ9l+zkx9zD6kFmlU\n3rAptn1Rx
UHusfKAVUecOpL8ZSsFN16PZmNxExYVctsaW7INu24ZQSJ4ycQu3k7H/yWT\nsGvkJpkTTwhWvV1XJ0+0jwpyL8Gs2uvxG2iCu0ozOrtg
1uMYu3Zaks+OHBI2aYWJXrdZ\niSb6J5y5adWdop/GysCbcJusrNTf6pYNFqdXfSLG1k8yGrKbveMt3bvFxzKKeQCU\nm2zGI1XRg04jV
wKBgQDiMdeErVDHSE/nSH4wGvTuc4P4EaczW3c/i0QwMn2ihlNaemG0\n0iyXl2xPhuxNQ5GDOcn8WlR9IxqqIP37tdLKH65bgUH3hFn0
IahKFsNuLGYocwKBgCe/\nv5eJk1PR25rgSWBiycklK4rVeit5sK4K4zONy9m8gITvbkLsZta0EdJHcJvdEAsa\nH3EYUkFEa3z9fLsQ5
/k4hz50d0NCJANKyfJ+CkKfCETtAoGAVYejfk8YINJWy9uybQT2\nJqK6knC3feBIaxXsNsWQnlTRxi0WZy1EXqEDINS2YHCcAkQZZ13e
UuwuXPAWttKLe2h3\nxTUf0rmVnuWOWIHpWYC90wg=\n----END
        PRIVATE KEY----\n", "client_email": "kubernetes-dns@witronix-sandbox.iam.gserviceaccount.com",
        "client_id": "103673866224213774648", "auth_uri": "https://accounts.google.com/o/oauth2/auth",
        "token_uri": "https://oauth2.googleapis.com/token", "auth_provider_x509_cert_url":
        "https://www.googleapis.com/oauth2/v1/certs", "client_x509_cert_url": "https://www.googleapis.com
gserviceaccount.com"
```

```
[$ helm secrets view secrets.yaml
secretFiles:
    gcloud-credentials.json: '{ "type
        "private_key_id": "9cf4e25933
        "----BEGIN PRIVATE KEY----\
9\nPJ3rG1euV6aaNoKRcZF5wlRftvBF2+rC5>
Fl3NkIQrm+q8fwsKxTN0FPiu5XWXcJBR\nBi8
/RHw2+VWZJC2XJEEB+vnpF1dKVa31XXtwa9DZ
VsVO+iFW2TahKsCLFHPWuXK1ozn2\nQJgJCP1
UHusfKAVUecOpL8ZSsFN16PZmNxExYVctsaW7
1uMYu3Zaks+OHBI2aYWJXrdZ\niSb6J5y5adV
wKBgQDiMdeErVDHSE/nSH4wGvTuc4P4EaczW3
IahKFsNuLGYocwKBgCe/\nv5eJk1PR25rgSWE
/k4hz50dONCJANKyfJ+CkKfCETtAoGAVYejfk
UuwuXPAWttKLe2h3\nxTUf0rmVnuWOWIHpWY(
        PRIVATE KEY----\n", "client|
        "client_id": "103673866224213
        "token_uri": "https://oauth2.
        "https://www.googleapis.com/d
gserviceaccount.com"
```

```
{{- if .Values.secretFiles }}
     apiVersion: v1
     kind: Secret
    metadata:
 5
       name: {{ template "traefik.fullname" . }}-secrets
       labels:
         app: {{ template "traefik.name" . }}
         chart: {{ template "traefik.chart" . }}
         release: "{{ .Release.Name }}"
         heritage: "{{ .Release.Service }}"
     type: Opaque
     data:
     {{- range $filename, $fileContents := .Values.secretFiles }}
       {{ $filename }}: {{ $fileContents | b64enc | quote }}
14
     \{\{-\text{ end }\}\}
     \{\{-\text{ end }\}\}
```

- Helmfile uses Helm Secrets Plugin which uses SOPS
- SOPS supports different types of Encryption
  - AWS KMS, GCP KMS, Azure Key Vault, PGP, etc
- Secrets.yaml file gets encrypted and saved in Git
- Use a Secret Resource and unencrypted Secrets.yaml to create safe, secure, reliable, repeatable and distributed way to create Resources

https://github.com/zendesk/helm-secrets

https://github.com/mozilla/sops

https://gist.github.com/twolfson/01d515258eef8bdbda4f

#### **Order Dependencies**

- Runs Helm apply times
- Run Helm deploy in specified order
- Deploy parts of Stack using labels and selectors
- Different ways to declare dependencies

#### Order Dependencies

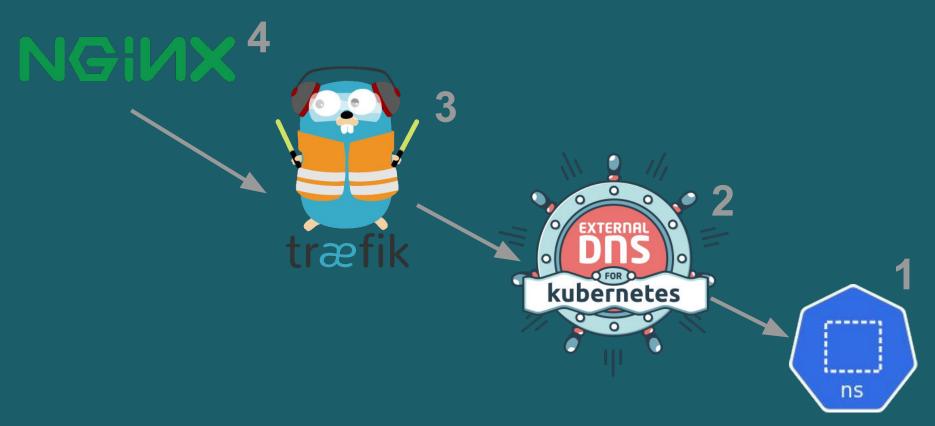

#### **Demo in Codefresh**

- Deploy MyApp, Ingress, DNS, Namespace
- Using Secrets.yaml
- Started with cfstep-helmfile but needed to customize

https://codefresh.io/steps/step/helmfile

#### **Templating Values Yaml Files**

- DRYing out values files
- Use Templating to support ad-hoc environments
- Hierarchy, environment level values files, with default but ability to override.
- Use Env Vars in values.yaml file
- Run scripts to return values
- Expose all of Sprig / Go Templating
- Render out other files
- Use different Secrets.yaml for Different Environments

#### **Demo in Codefresh**

- Deploy Stack in 2 Environments
  - Dev
    - DNS in GCP / CloudDNS
    - External DNS Chart
  - Default / Ad-Hoc
    - Leverage Templating / Script to setup an .xip.io address

#### **Environments**

- Picture of Yaml with Multiple Environments
- Setup another environment, on the same K8s cluster
- Setup another environment in a different K8s cluster
- Leverage Templating for Ad-Hoc environments

#### Other Helmfile Features

- Repo Per Chart
- Modules
  - GitHub, S3, etc.
- Env Variables
  - Supports standard, default, required
- Top Level Helmfile to Deploy everything
- Use Helmfile with Kustomize

#### Mono Repo vs Repo per Chart

- 1. Talk about mono repo approach we've been taking, common b/c of public helms charts repo. Helmfile flexible, so you can setup how you want to
- 2. Discuss Repo per Chart and things like getting Helmfile from git instead of a local file.

#### **Other Tools**

- Look at Helm Plugins
  - Secrets, Diff
- Helmsman, Kustomize
- Check Ecosystem, lots of tools
- Other Tools / Charts
  - https://github.com/stakater/Reloader
  - https://github.com/kubernetes-sigs/external-dns
  - https://github.com/jetstack/cert-manager
  - https://github.com/vmware-tanzu/velero

#### Summary

- Simple Case Study
- Consider SDLC for Charts
- Tons of power with Sprig / GoTemplating
- Try out Helmfile, or evaluate what's out there

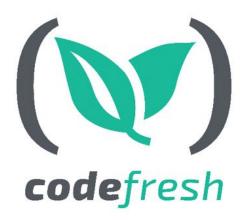

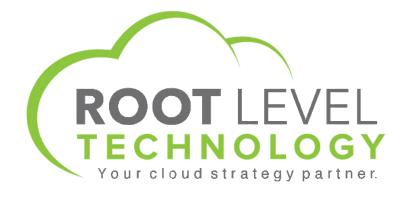

## Questions?

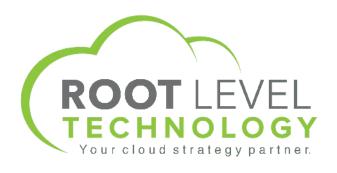

Schedule a no cost, 1:1 call with our cloud migration specialists at

https://rootleveltech.com/

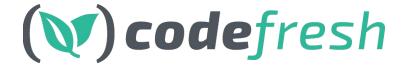

Signup for a FREE account with UNLIMITED builds

& schedule a 1:1 with our experts at https://codefresh.io